## Viewing your Financial Aid on CAMS

- 1. Log onto your CAMS Student Portal
- 2. Select "My Ledger" where you can view pending and actual charges.
- 3. Select "Pending Financial Aid" and you will view any scheduled financial aid.

After Census each term, your enrollment is finalized, if you are not enrolled full-time, your fees and financial aid are subject to change.

## **Step One:**

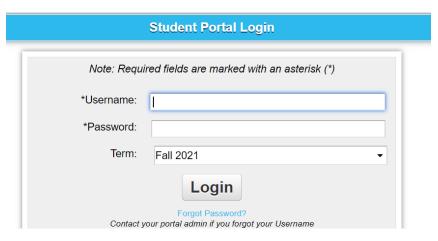

## **Step Two:**

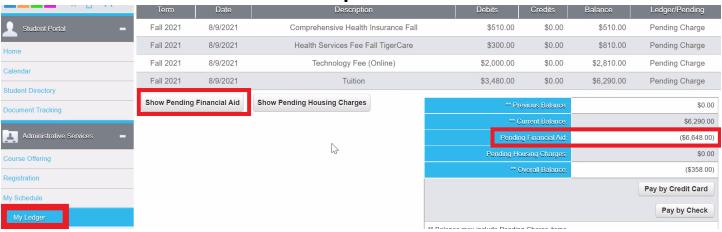

## **Step Three:**

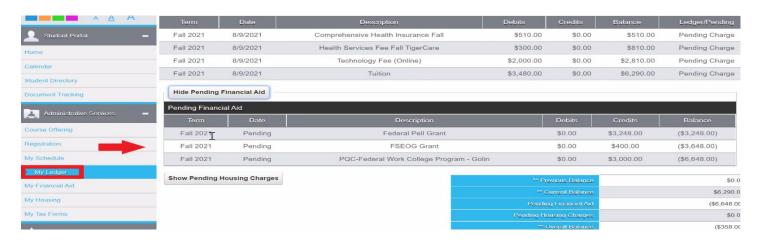